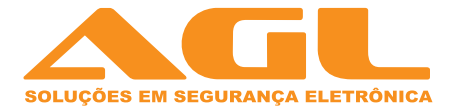

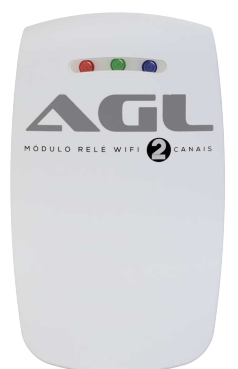

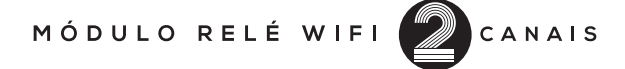

### MANUAL DE INSTRUÇÕES

### Introdução

#### Instrucão de Produto

Obrigado por escolher nosso produto, com o módulo WiFi AGL você pode controlar até 2 dispositivos de qualquer lugar que você esteja, você também pode adicionar mais módulos e controlar todos pelo mesmo aplicativo.

Como exemplo você pode controlar : Lâmpadas, eletrodomésticos, fechaduras elétricas, motor de garagem e vários outros equipamentos eletrônicos.

1 - Você pode controlar equipamentos eletrônicos 110/220V - 3A. 2 - Você pode controlar equipamentos que

### possuem entrada tipo contato seco(Relé).

#### Configuração dos jumpers:

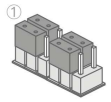

**SWITCH OUT** Contato Seco - Relé

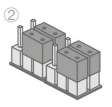

Energia 110/220 volts

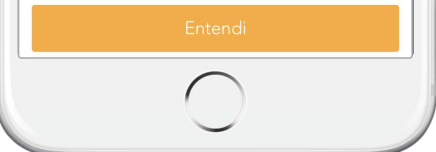

### Introdução

Faça Download aplicativo AGL

Disponível para IOS e Android

O mesmo aplicativo é utilizando para a câmera e o alarme.

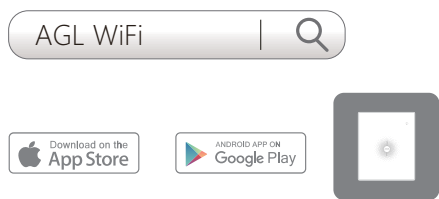

### **Cadastro**

Pressione o botão "Registrar na página e siga as instruções para primeiro criar sua conta. Depois de ter uma conta, selecione o botão "Iniciar sessão"para entrar na página de operação.

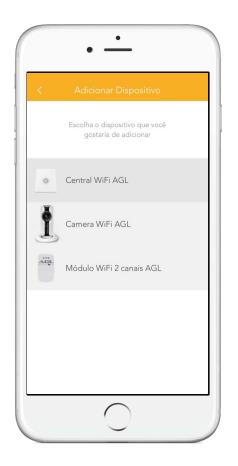

### 1 - Características técnicas

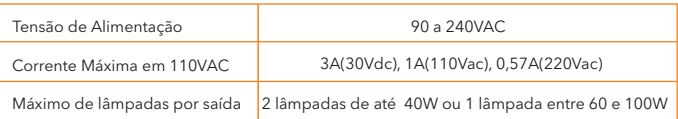

### 2- Funcionamento

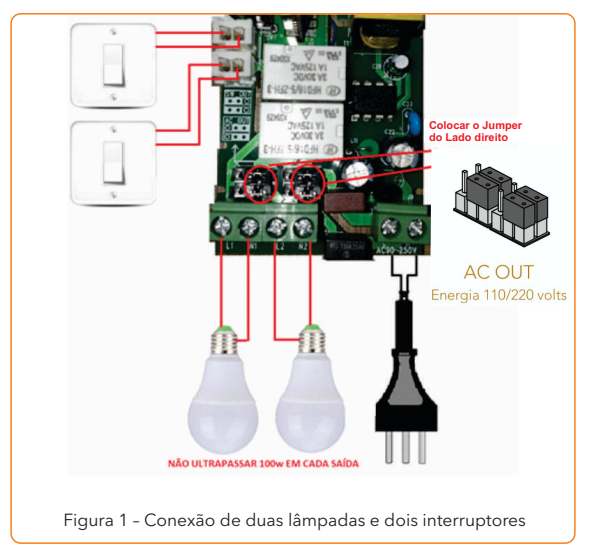

2.1- Para ligar duas lâmpadas independentes:

IMPORTANTE: O controle é feito tanto pelo celular como pelos interruptores, o último a ser utilizado terá prioridade. O produto não é à prova d'água, deve ser instalado em ambiente interno, ao fazer as ligações dos fios elétricos com a energia certifique-se que a rede elétrica esteja desligada.

2.2- Para ligar lâmpadas com potência superior a 100W

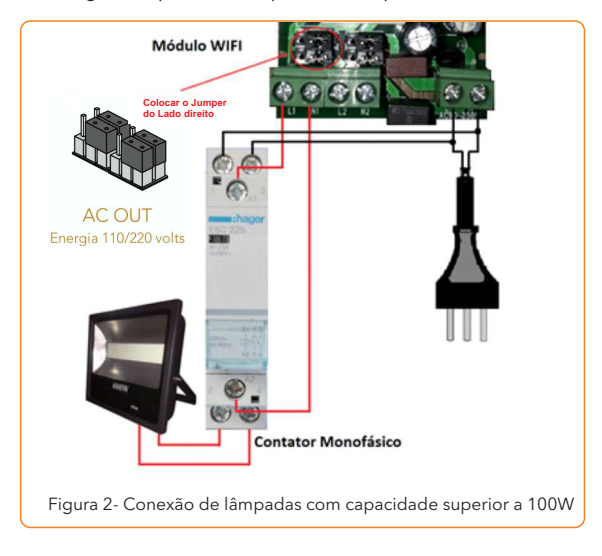

### 2.3- Conexão à Central do Portão Automático

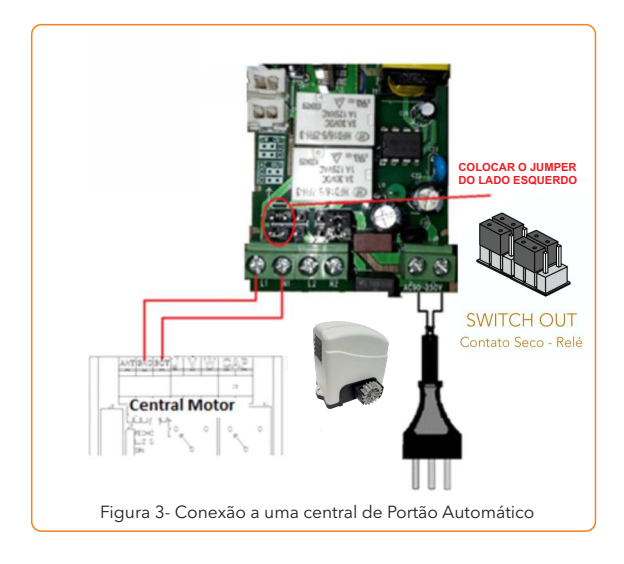

IMPORTANTE: Necessário configurar no aplicativo WIFI AGL as saídas como contato seco, e alterar a posição do jumper no Módulo WIFI AGL. Ao configurar a saída como contato seco no aplicativo WIFI AGL, em ambas as saídas somente será gerado um pulso.

CUIDADO: SE O JUMPER NÃO FOR ALTERADO PARA O LADO ESQUERDO, A CENTRAL DO MOTOR SERÁ DANIFICADA

2.4- Conexão à Central a uma Fechadura Smart

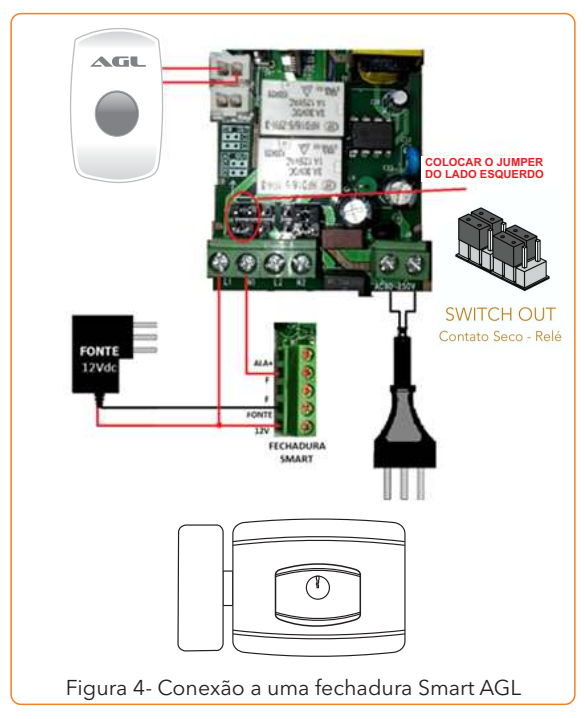

2.5-Conexão à um Porteiro Eletrônico e uma Fechadura Convencional

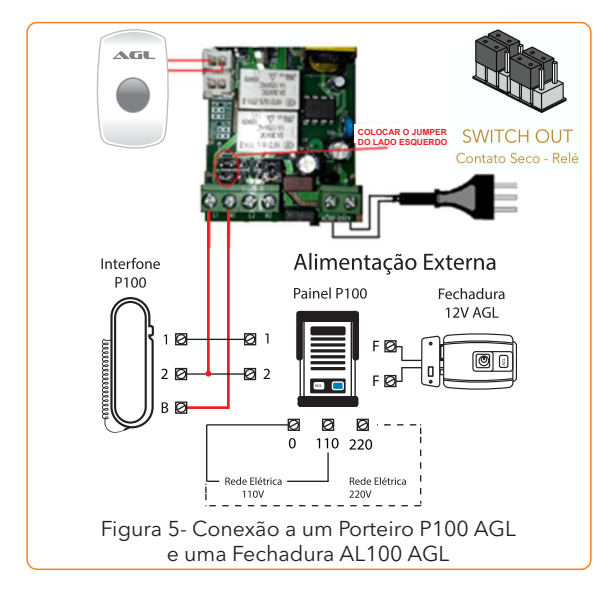

### 2.6 - Conexão à um Ar Condicionado

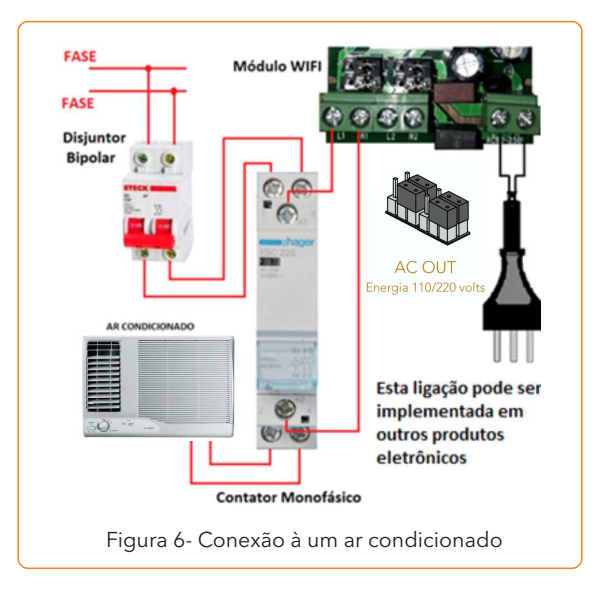

# Configurando a rede.

Siga os passos abaixo para configurar a rede do módulo AGL WiFi:

- Instalação deve ser efetuada por um profissional, pois o produto é ligado na energia 110/220 volts.

- Pressione e segure o botão WiFi interno por 3 segundos.

- Indicador LED alterna entre azul e verde.

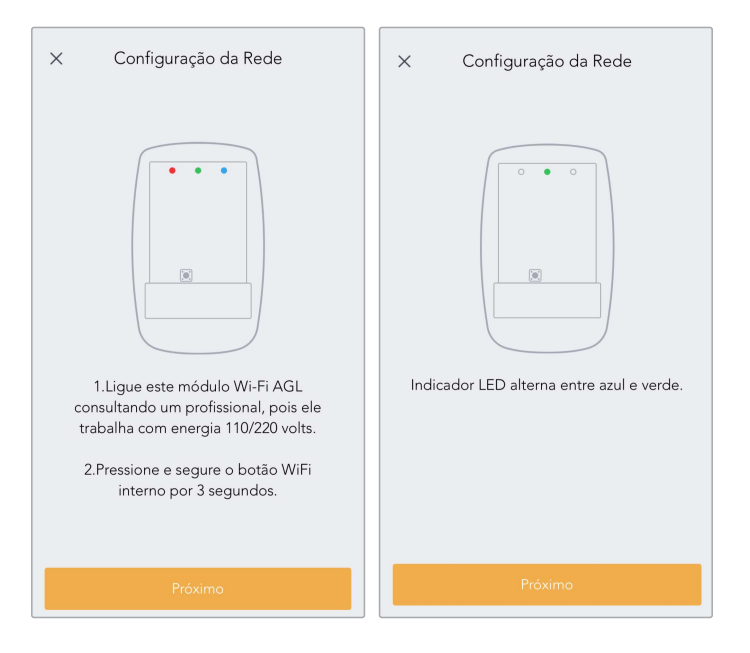

## Configurando a rede.

- Pressione "Próximo" e você será levado para as configurações WiFi.
- Selecione: "Wifi Control Module".
- Toque no botão "Voltar ao AGL WiFi" no canto superior esquerdo de seu smartphone após a conexão.

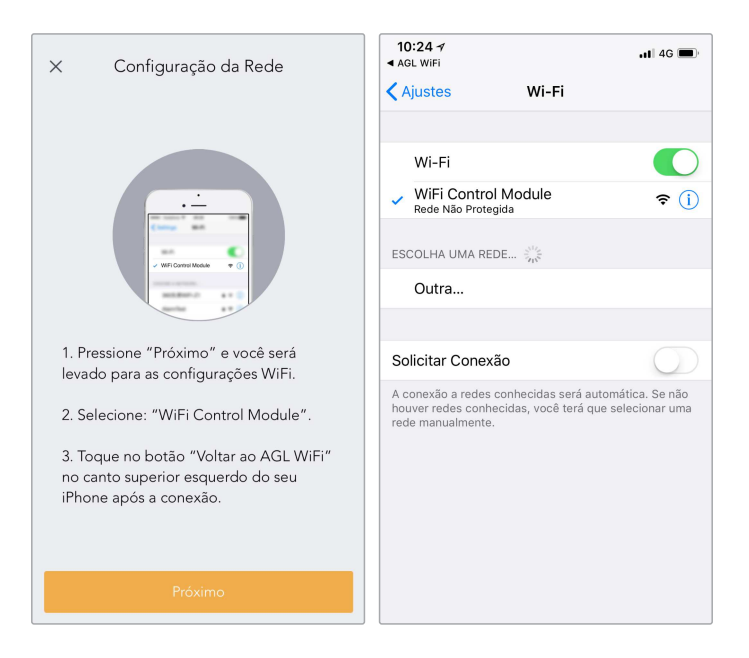

## Configurando a rede.

- Escolha a rede WiFi e em seguida coloque a senha.

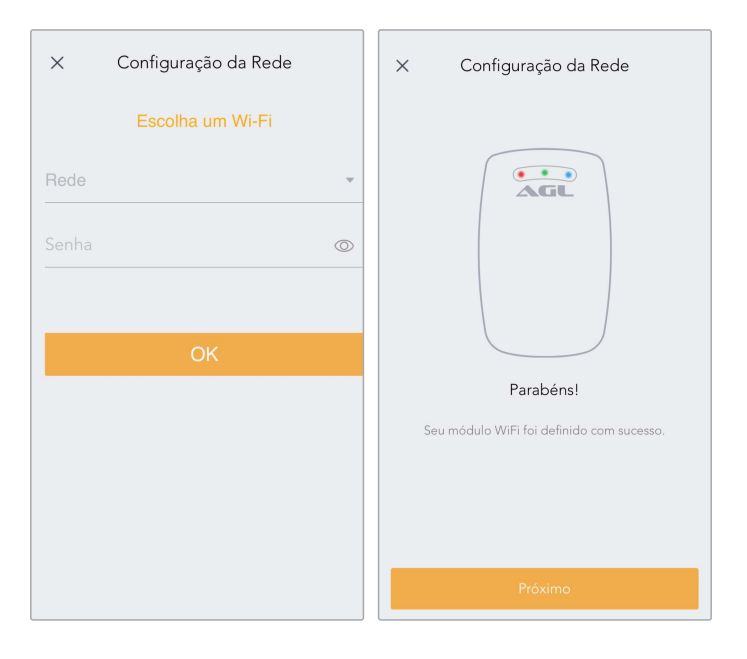

## Solução dos Problemas.

#### Caso ocorra algum problema na configuração da rede tente emparelhar novamente o módulo, com a rede WiFi.

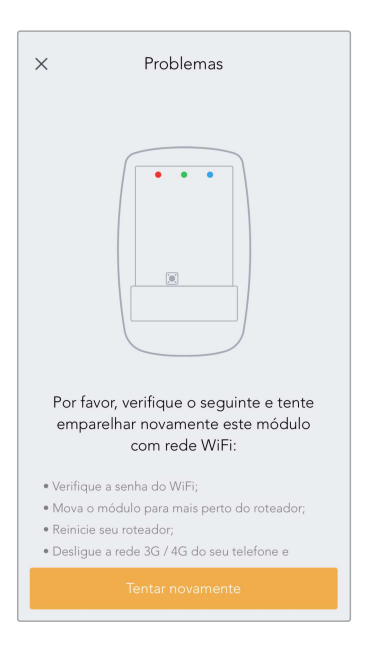

- Verifique a senha do WiFi;
- Mova o módulo para mais perto do roteador;
- Reinicie seu roteador;
- Desligue a rede 3G/4G do seu telefone.

## Configurações do dispositivo.

Essa é a tela principal do aplicativo,

Você pode ligar até 2 dispositivos em cada módulos WiFi.

O aplicativo tem suporte para módulos ilimitados

No canto superior direito você tem acesso as configurações do módulo

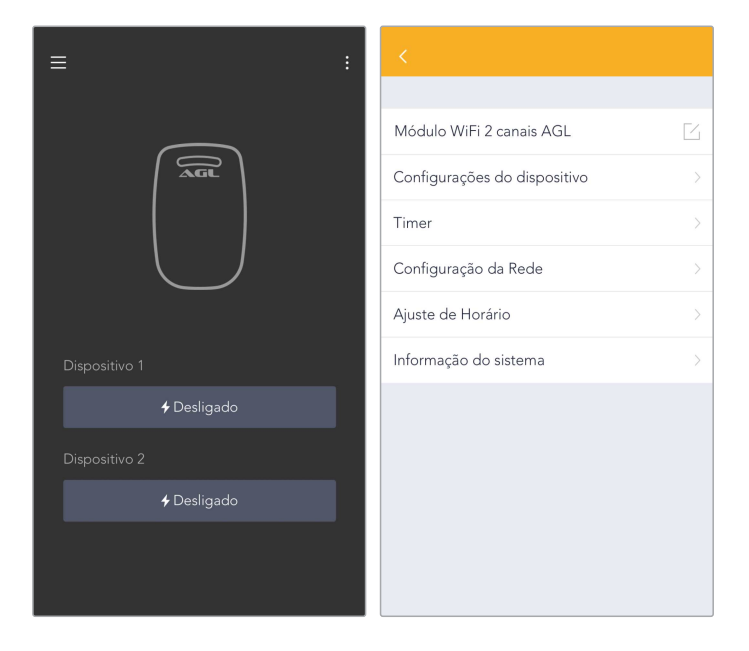

# Configurações do dispositivo.

Você pode renomear os botões do aplicativo, como exemplo : Portão garagem, portão social, lâmpadas, etc.

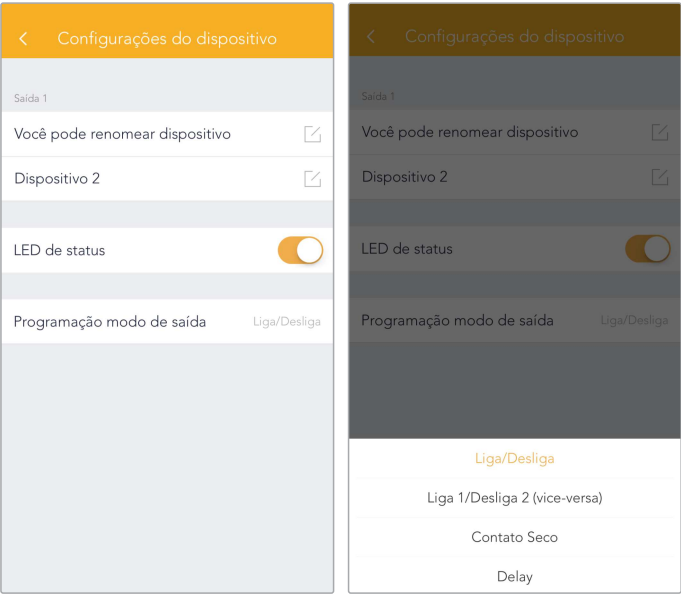

Aplicativo tem suporte para 4 modos :

1 - Liga/Desliga (Utilizado para ligar equipamentos 110/220v como lâmpadas, TV, aparelhos eletrônicos.)

2 - Liga 1 / Desliga 2 (Com essa opção ativada você liga dispositivo 1 , ele desliga o outro automaticamente.)

3 - Contato Seco (Utilizado para abrir motor de garagem, fechadura ou outros dispositivos com saída relé.)

4 - Delay ( Utilizado para ligar um dispositivo após um certo tempo.)

## Ajuste de timer e ajuste de horário

O ajuste de Timer é disponível na opção liga/desliga. Com ele você pode programar equipamentos eletrônicos que utilizam 110/220v para ligar e desligar automaticamente. O ajuste de horário você pode definir como a data será demonstrada e sincronizar o horário do módulo com o do seu celular.

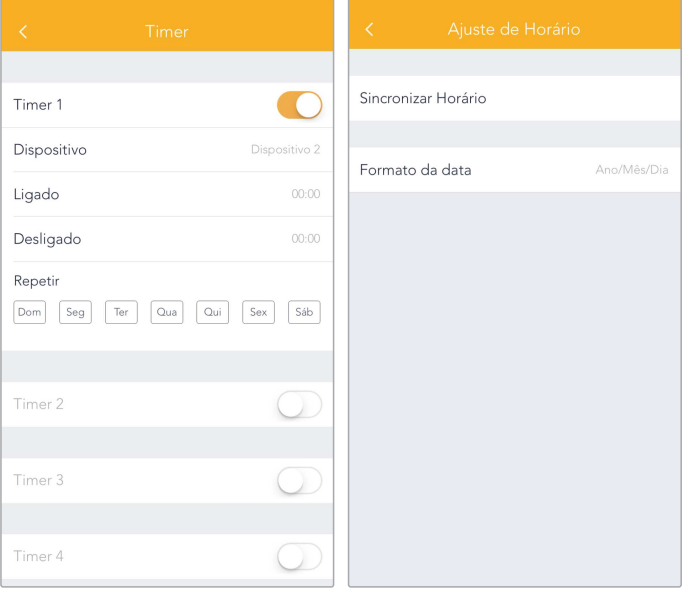

No modo contato seco, os botões aparecem com o nome enviar comando.

Isso significa que você deve segurar o botão por 1 segundo para que seu dispositivo externo receba o sinal.

Como exemplo : Abertura de uma fechadura elétrica ou motor de garagem.

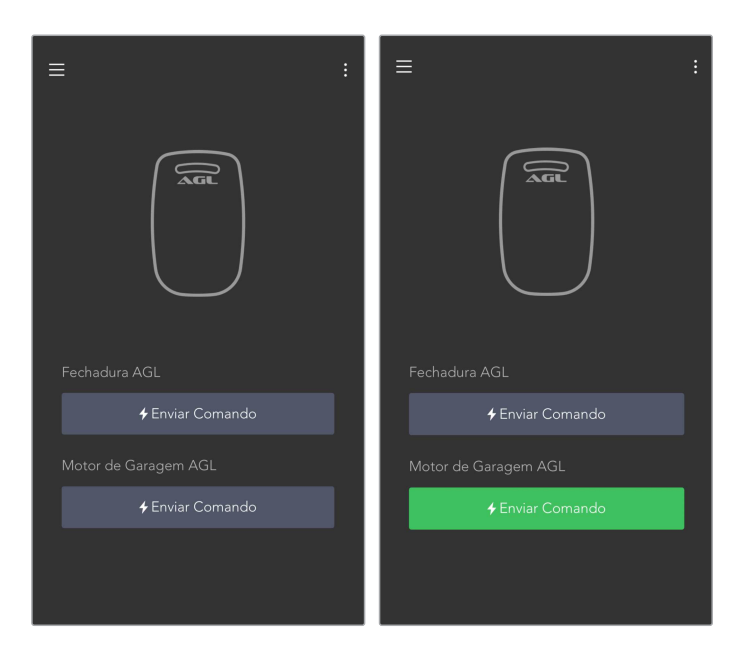

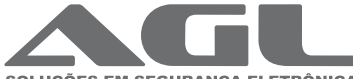

#### SOLUÇÕES EM SEGURANÇA ELETRÔNICA

AGL Eletrônicos do Brasil S.A. Rua Ferroviário Anísio Viriato, 330 São Judas Tadeu, Divinópolis/MG - CEP 35.501-256 Tel: +55 37 3212-1623 - CNPJ:11.335.885/0001-04<br>sac@aglfechaduras.com.br